# PEGASI

# **Infiniband RDMA native setup for Linux**

20.10.23

Pegasi Knowledge https://ghost.pegasi.fi/wiki/

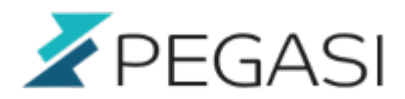

 $2/12$ 

## **Table of Contents**

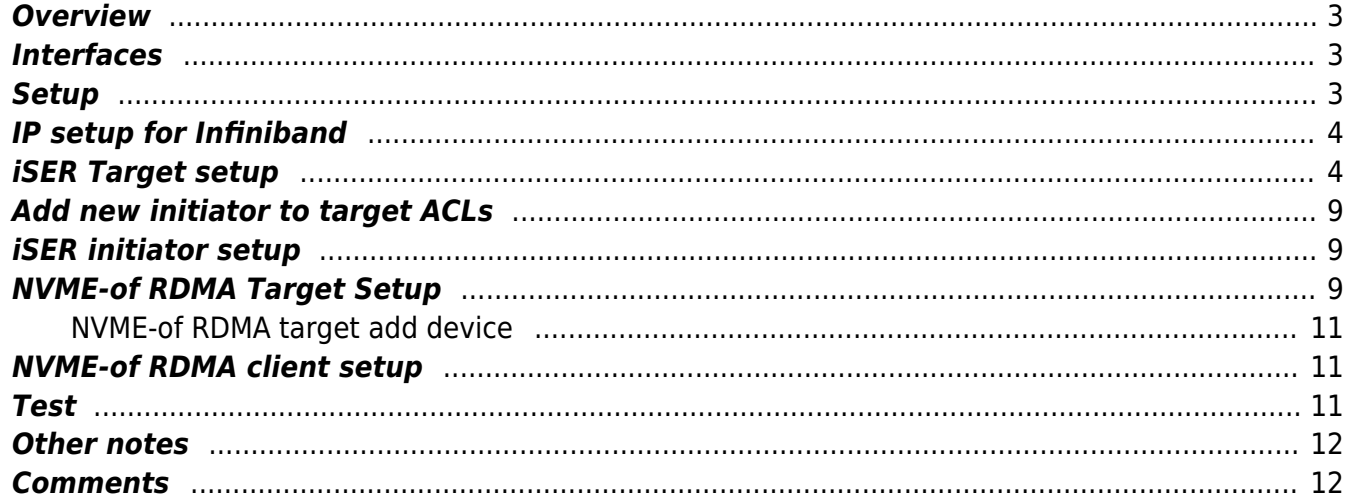

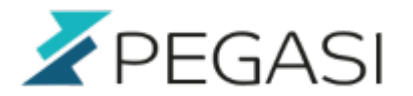

# **Infiniband RDMA native setup for Linux**

**Update: Rocky Linux / Almalinux / RHEL 9 added**

## <span id="page-2-0"></span>**Overview**

Native Infiniband RDMA enables lossless storage traffic, low CPU loads, high speeds and a very low latency. We decided to with 40Gbps native Infiniband with our new NVMe based storage backend. For software solution we use Linstor that supports native Infiniband RDMA and gives us flexibility.

Here is a quick sheet on how to get native Infiniband up and running with Rocky Linux 9 / Almalinux 9 / RedHat Enterprise Linux 9. Works as well with RHEL version 8 derivatives.

## <span id="page-2-1"></span>**Interfaces**

We have ConnectX-3 cards and two Mellanox 56Gbps switches where one will be a stand-by and other will be in production. We have connected cables our two storage backend nodes and one of our front end nodes. The rest are still operating in the legacy storage and will be upgraded once the virtual guests have been migrated to the new storage.

## <span id="page-2-2"></span>**Setup**

Here are the tasks required to set up the native Infiniband environment. Do this in all storage servers. One server needs to be primary and it needs to hold the highest PRIORITY flag (look below).

- Rocky Linux 9 minimal install
- dnf in vim rdma-core libibverbs-utils librdmacm librdmacm-utils ibacm infiniband-diags opensm
- dnf up
- reboot
- rdma link show
- ip link show ibs6
- ip link show ibs6d1
- vim /etc/security/limits.d/rdma.conf. Add lines:

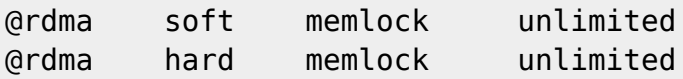

- ibstat
	- write down the mlx\* port GUIDs
- do not touch /etc/rdma/opensm.conf

Pegasi Ov

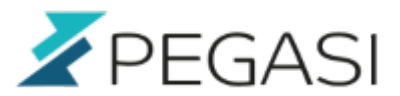

- 4/12
- vim /etc/sysconfig/opensm. Modify following and replace the GUIDS with the ones you wrote down (to master server PRIORITY 15, others below that):

GUIDS="0xXXXXXXXXXXXXXXXXXXXXXXXXXXXXXXX" PRIORITY=15

vim /etc/rdma/partitions.conf, add your native partiton definition as follows

DataVault A=0x0002, rate=7,mtu=5,scope=2,defmember=full:ALL=full;

- systemctl enable opensm
- reboot

## <span id="page-3-0"></span>**IP setup for Infiniband**

Originally I did not want to do this but since iSER seems to outperform SRP then why not try it.

Let's use nm-cli and setup our interfaces with commands. First check that you have the infiniband connections there.

nmcli con show

If you for some strange reason do not have ib0/ib1 devices set up automatically you can add one with this command

```
nmcli connection add type infiniband con-name ibs6 ifname ibs6 transport-
mode Connected mtu 65520
```
Otherwise you can do

```
nmcli connection modify ibs6 transport-mode Connected
nmcli connection modify ibs6 mtu 65520
nmcli connection modify ibs6 ipv4.addresses '10.0.0.1/24'
nmcli connection modify ibs6 ipv4.method manual
nmcli connection modify ibs6 connection.autoconnect yes
nmcli connection up ibs6
```
I skipped gateway / dns setups since I do not need them in a storage network.

## <span id="page-3-1"></span>**iSER Target setup**

This is a very compact list of commands and example terminal output

dnf in targetcli

```
Pegasi Ov
Teollisuuskatu 9, 53600 LAPPEENRANTA I Y-tunnus 1555427-6
pegasi@pegasi.fi | +358 40 5007099 | +358 40 533 6409
pegasi.fi
```
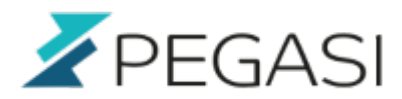

5/12

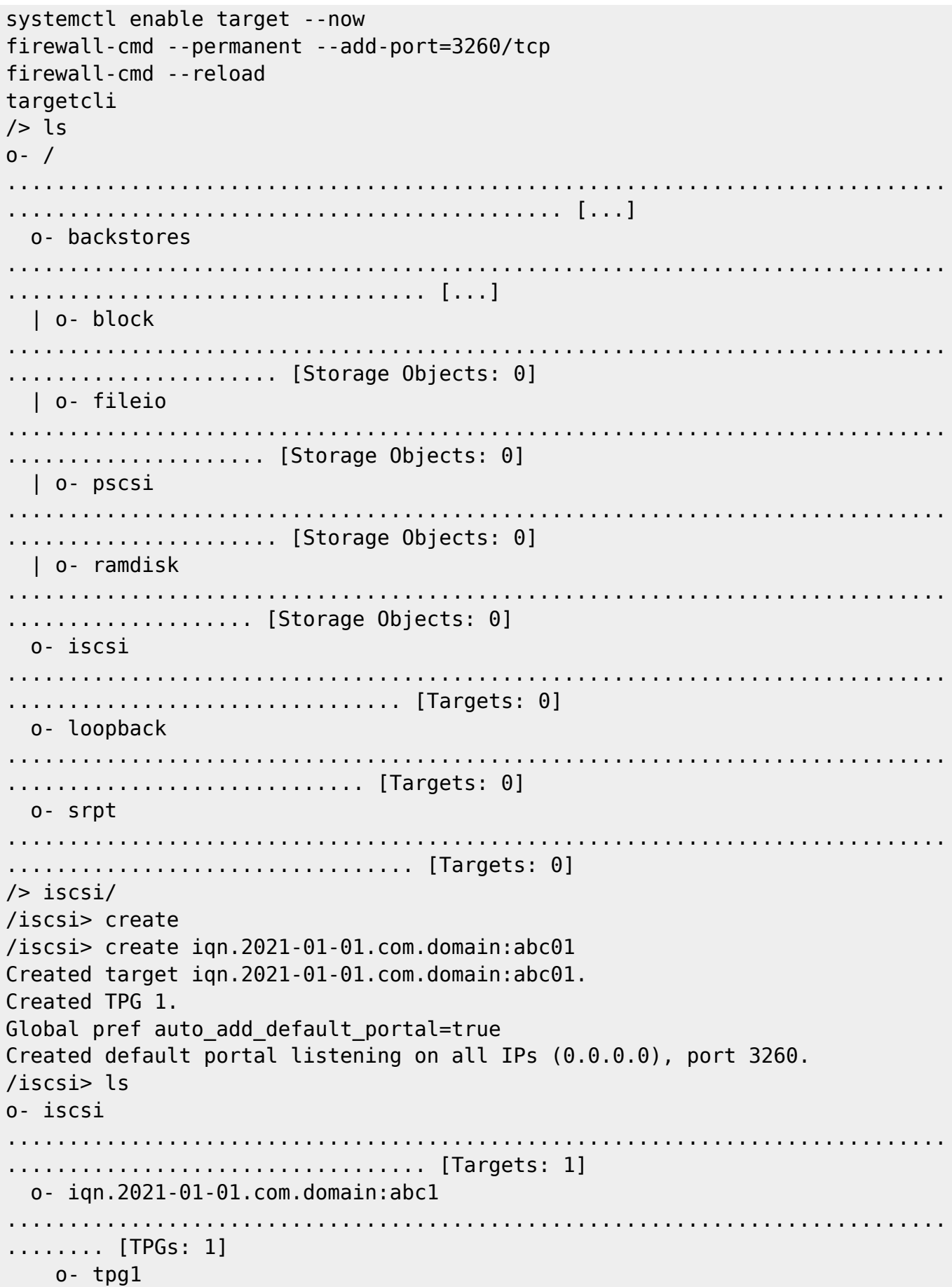

#### Pegasi Oy

# PEGASI

6/12

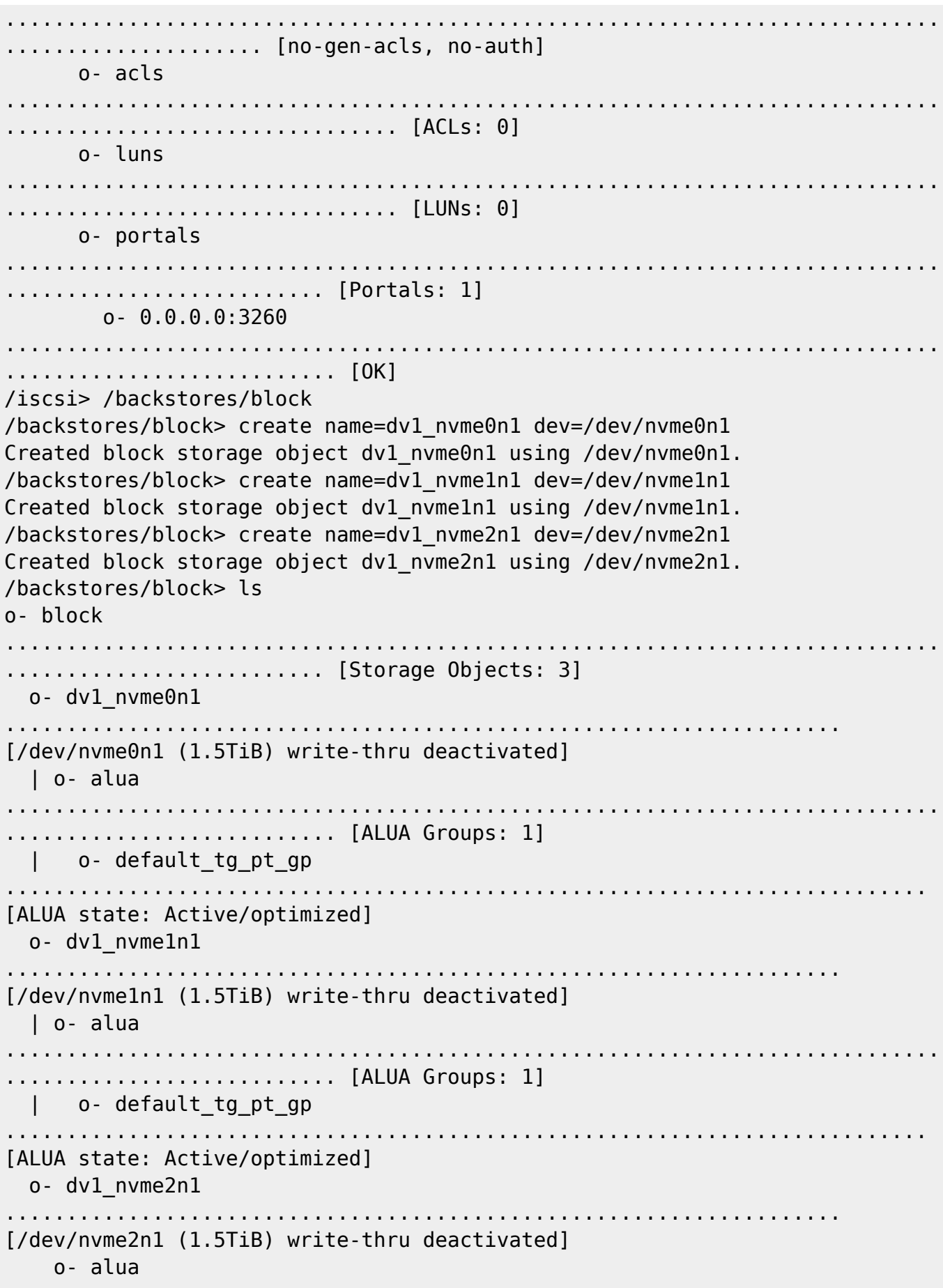

#### **Infiniband RDMA native setup for Linux** 20.10.23

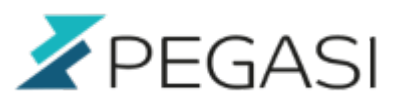

7/12

............................................................................ ........................... [ALUA Groups: 1] o- default\_tg\_pt\_gp ........................................................................... [ALUA state: Active/optimized] /backstores/block> /iscsi/iqn.2021-01-01.com.domain:abc1/tpg1/portals delete 0.0.0.0 3260 Deleted network portal 0.0.0.0:3260 /backstores/block> /iscsi/iqn.2021-01-01.com.domain:abc1/tpg1/portals create 192.168.222.1 3260 Using default IP port 3260 Created network portal 192.168.222.1:3260. /backstores/block> /iscsi/iqn.2021-01-01.com.domain:abc1/tpg1/portals/192.168.222.1:3260 enable\_iser boolean=true iSER enable now: True /backstores/block> /  $/$ > ls  $0 - /$ ............................................................................ ............................................. [...] o- backstores ............................................................................ .................................. [...] | o- block ............................................................................ ...................... [Storage Objects: 3]  $|$   $|$   $o$ - dv1 nvme0n1 ................................................................ [/dev/nvme0n1 (1.5TiB) write-thru deactivated] | | | o- alua ............................................................................ ....................... [ALUA Groups: 1] | | | o- default\_tg\_pt\_gp ....................................................................... [ALUA state: Active/optimized] | | o- dv1 nvme1n1 ................................................................ [/dev/nvme1n1 (1.5TiB) write-thru deactivated] | | | o- alua ............................................................................ ....................... [ALUA Groups: 1] | | | o- default\_tg\_pt\_gp ....................................................................... [ALUA state: Active/optimized] | | o- dv1\_nvme2n1 ................................................................

# PEGASI

 $8/12$ 

[/dev/nvme2n1 (1.5TiB) write-thru deactivated]  $\mathbf{1}$ o- alua ..................... [ALUA Groups: 1] o- default tg pt gp  $\mathbf{1}$ [ALUA state: Active/optimized] | o- fileio .................... [Storage Objects: 0]  $|$   $o$ -  $pscsi$ ..................... [Storage Objects: 0] I o- ramdisk .................... [Storage Objects: 0] 0- iscsi ................................ [Targets: 1]  $| 0 - i$ qn.2021-01-01.com.domain:abcl  $\ldots \ldots$  [TPGs: 1]  $\vert$   $o$ - tpg1 ................... [no-gen-acls, no-auth] o- acls  $\mathbf{L}$ ............................... [ACLs: 0] o- luns ............................... [LUNs: 0] o- portals ........................ [Portals: 1]  $0 - 192.168.222.1:3260$  $\mathbf{I}$ o- loopback ............................. [Targets: 0] o- srpt ................................. [Targets: 0]  $\frac{1}{2}$  iscsi/ign.2021-01-01.com.domain/tpg1/luns /> create /backstores/block/dv1 nvme0n1 /> create /backstores/block/dv1 nvme1n1 /> create /backstores/block/dv1 nvme2n1

#### Pegasi Ov

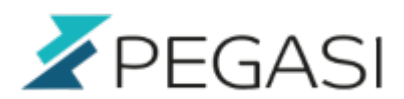

9/12

/> iscsi/iqn.2021-01-01.com.domain:abc1/tpg1/acls create iqn.2021-07.hostz.domain.com /> iscsi/iqn.2021-01-01.com.domain:abc1/tpg1/acls create iqn.2021-07.hostx.domain.com /> iscsi/iqn.2021-01-01.com.domain:abc1/tpg1/acls create iqn.2021-07.hosty.domain.com /> saveconfig

Look the initiator names from the frontends

## <span id="page-8-0"></span>**Add new initiator to target ACLs**

When adding new initiator you must give it permission to use iSer.

```
targetcli
/iscsi/iqn.2021-01-01.com.domain:abc1/tpg1/acls create <initiator id>
```
## <span id="page-8-1"></span>**iSER initiator setup**

Set initiator name first so that the target can allow this with acl using this name.

```
vim /etc/iscsi/initiatorname.iscsi
```
Then discover and log in.

```
iscsiadm -m discovery -t st -p 192.168.222.1:3260
192.168.222.1:3260,1 iqn.2021-01-01.com.domain:abc1
iscsiadm -m node -T iqn.2021-01-01.com.domain:abc1 -o update -n
iface.transport_name -v iser
iscsiadm -m node -l
systemctl enable iscsid --now
```
## <span id="page-8-2"></span>**NVME-of RDMA Target Setup**

Firewalld

```
firewall-cmd --new-zone=nvmeof --permanent
firewall-cmd --reload
firewall-cmd --zone=nvmeof --add-source=1.2.3.4/24 --permanent
firewall-cmd --zone=nvmeof --add-source=1.2.3.5/24 --permanent
firewall-cmd --zone=nvmeof --add-port=4420/tcp --permanent
```
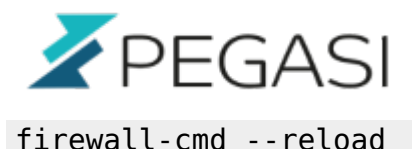

NVME-of setup with config filesystem

```
/bin/mount -t configfs none /sys/kernel/config/ #if configfs not mounted
modprobe nvmet-rdma
echo nvmet-rdma > /etc/modules-load.d/nvme.conf
mkdir /sys/kernel/config/nvmet/subsystems/datavault01
cd /sys/kernel/config/nvmet/subsystems/datavault01
echo 1 > attr allow any host
mkdir namespaces/10
cd namespaces/10
echo -n /dev/nvme0n1 > device_path
echo 1 > enable
mkdir /sys/kernel/config/nvmet/ports/1
cd /sys/kernel/config/nvmet/ports/1
echo -n \langleip address> > addr traddr #use the ib\theta/ibl address that is
connected to the client
echo rdma > addr_trtype
echo 4420 > addr_trsvcid
echo ipv4 > addr adrfam
ln -s /sys/kernel/config/nvmet/subsystems/datavault01
/sys/kernel/config/nvmet/ports/1/subsystems/datavault01
dmesg | grep "enabling port"
[1034711.759527] nvmet rdma: enabling port 1 (<ip address>:4420)
```
Save config and enable boot time

nvmetcli save systemctl enable nvmet

nvmet service starts too early so we must make it start at a more appropriate time. Look for systemd targets with command

systemctl list-units --type target

And look for network-online.target or similar which must be active before nvmet can kick in. Modify /usr/lib/systemd/system/nvmet.service and set "After" line to this:

After=sys-kernel-config.mount network.target local-fs.target NetworkManagerwait-online.service

Also in my case the IB interfaces initialize very slow and I had to set a delay under [Service]

ExecStartPre=/bin/sleep 40

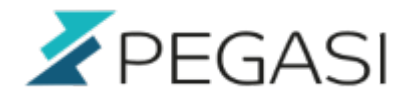

Then run "systemctl daemon reload" and try reboot

#### <span id="page-10-0"></span>**NVME-of RDMA target add device**

```
cd /sys/kernel/config/nvmet/subsystems/datavault01
mkdir namespaces/11
cd namespaces/11
echo -n /dev/nvme1n1 > device_path
echo 1 > enable
```
## <span id="page-10-1"></span>**NVME-of RDMA client setup**

```
dnf in nvme-cli
modprobe nvme-rdma
echo "nvme-rdma" > /etc/modules-load.d/nvme.conf
nvme discover -t rdma -a <server ip address> -s 4420
nvme connect -t rdma -n testnqn -a <server ip address> -s 4420
systemctl enable nvmf-autoconnect
echo "-t rdma -a <ip address> -s 4420" > /etc/nvme/discovery.conf
echo "-t rdma -a <ip address> -s 4420" >> /etc/nvme/discovery.conf
```
Autoconnect wants to start connecting before IB interface gets IP addresses. Modify /usr/lib/systemd/system/nvmf-autoconnect.service and set a delay under [Service]:

ExecStartPre=/bin/sleep 40

Then run "systemctl daemon reload" and try reboot

### <span id="page-10-2"></span>**Test**

Test RDMA connectivity with ibping. First write down each server Port GUIDs by issuing command

ibstat

Then start ibping in server mode on each server

ibping -S

From each client run ping with the Port GUID you wrote down earlier

ibping -G 0xXXXXX

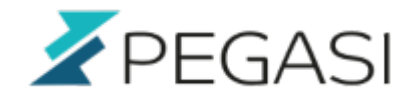

You should see very low latency pongs as a response.

## <span id="page-11-0"></span>**Other notes**

If you want to change your Mellanox ConnectX-3 or above card to Infiniband, Ethernet or autodetect mode install package mstflint and use commands:

lspci | grep Mellanox  $\#$  find out the PCI address mstconfig -d NN:NN.n q  $\#$  query the card mastconfig -d NN:NN.n set LINK\_TYPE\_P1=2 # set mode 1=ib, 2=ethernet, 3=autodetect

- 
- 
- 

## <span id="page-11-1"></span>**Comments**

All comments and corrections are welcome.